# GEOS F436/636 Beyond the Mouse

Christine (Chris) Waigl University of Alaska Fairbanks – Fall 2018 Week 10: The Unix command line 2 - scripting

### Topics for week 10

- Review of points from Week 9 Unix command line 1
- More useful tools to get information (file, identify, ifconfig)
- More useful tools to communicate with remote systems (ping, ssh, scp, wget or curl)
- Text processing tools you may want to learn about (grep, sort, sed, awk, vi/vim
- Intro to shell scripting!

#### Unix commands 6: more on getting information

\$ file file1

- ← determine file type/information (really useful!)
- \$ identify file1 ← file information from imagemagick suite of image manipulation programs (comes with Ubuntu)
  - ← get disk usage information in human-readable form
    also a good option: --max-depth 1 (go 1 directory down)

\$ env

\$ du -h

- \$ which command1
- \$ ifconfig

- $\leftarrow \text{ print out all variables available in your environment}$
- $\leftarrow\,$  find the path from which command1 is executed
- $\leftarrow$  get networking information

If software isn't installed yet, you can install it from the command line: \$ sudo apt-get install net-tools ← sudo = "do this as the superuser"

#### Unix interlude 4: Environment variables

These are variables that are available either just for a script (see later), or in general for all the software you run. Variables are referred to with \$ before the name. You can find their value using echo \$VARIABLE. Most are all-uppercase.

- \$HOME ← the path of your home directory; eg /home/chris
- \$USER ← your currently logged-in username.; eg chris
- \$PATH ← a list of directories where Unix looks for commands to execute !! Important: a command is just an executable file on your PATH !!
- \$SHELL ← the name (and path) of your default shell; eg. /bin/bash

You can set your own variables in the file .bashrc, which is executed each time a bash shell is started.

#### Unix commands 7: Communicate w/ remote systems

(A similar command to wget is curl.)

## Unix commands 8: A few complex tools for text manipulation you might want to learn how to use

Unix has a lot of very powerful tools that amount to small programming languages, particularly useful in combination with pipes and redirection:

- sort: sort output; eg. 1s -a | sort -r (sort directory list in reverse order)
- sed: a stream editor. Edit files line-by-line, to make substitutions; eg. cat poem.txt | sed 's/wind/storm/g' (s=substitute, g=globally)
- awk: a text processing scripting language. awk
  options 'program' file , for example: awk
  '{print \$1}' poem.txt For more, see
  https://likegeeks.com/awk-command/

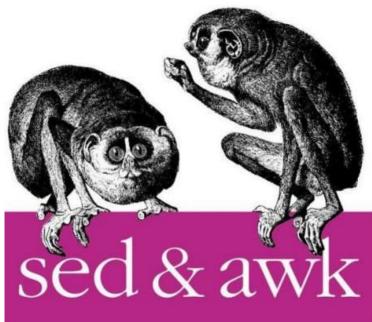

#### Download some code from GitHub

Either use Firefox to go to

https://github.alaska.edu/Fall2018-BtM/BtM2018\_Linux

... and select Clone or Download > Download ZIP. This will download the file BtM2018\_Linux-master.zip to your ~/Downloads folder. Use mv to your home directory, then unzip it using unzip BtM2018\_Linux-master.zip . Alternatively, in your home directory do: curl -u UAUsername -H "Accept: application/vnd.github.raw" --output master.zip -L "https://github.alaska.edu/Fall2018-BtM/BtM2018 Linux/archive/master.zip"

1. Explore your downloaded files. How many files are there in each directory? What type of files are they?

#### Shell scripting 1: Script files, running scripts

- A shell script is nothing but a text file that contains a list of shell commands that are executed one by one, usually with the extension .sh
- The first line ("hashbang" or "shebang" line) indicates which shell should be used to run the command: #!/bin/sh ← regular Bourne shell;
  #!/bin/bash ← Bourne Again Shell (#! = hash bang)
- To execute a shell script, either make the file executable and run it, or use sh script.sh

### Shell scripting references

There are many good tutorials and books (usually by the publisher O'Reilly) available. Online resources:

- <u>https://www.shellscript.sh/</u> ← for general shell scripting (Bourne shell)
- <u>https://www.tldp.org/LDP/Bash-Beginners-Guide/html/index.html</u> (Bash scripting)

It is fine to start out with the Bourne shell. If one day you want to write longer and more complex scripts, bash has a few features that makes it a little easier.

#### Example for loop

#!/bin/sh

for i in 1 2 3 4 5

do

echo "Looping ... number \$i"

done

#### **Example IF statement**

if [ something ]; then

echo "Something"

elif [ something\_else ]; then

echo "Something else"

#### else

echo "None of the above"

fi